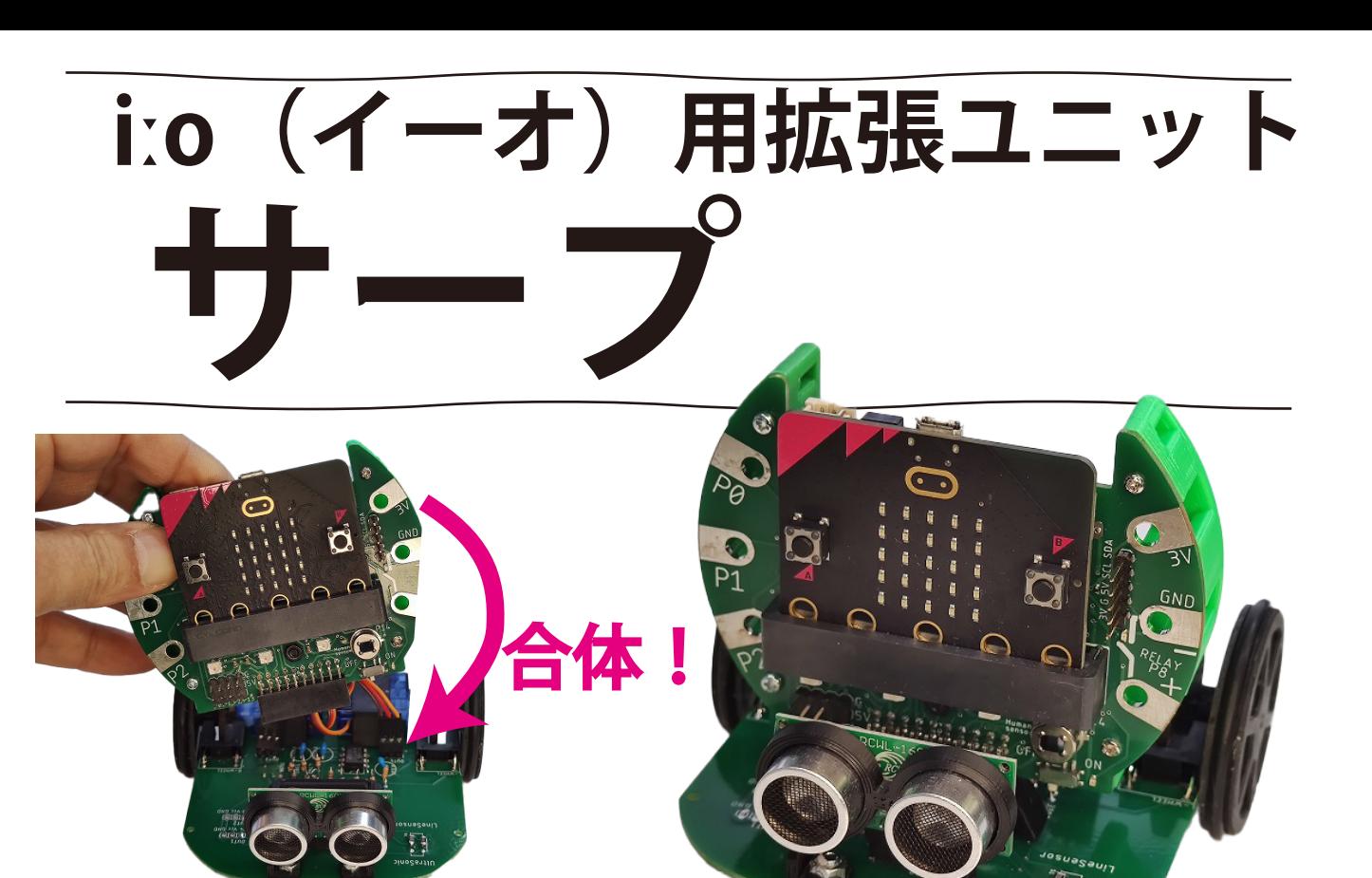

## 特徵 1 iːo がプログラミング カーに変身!

iːo とサープを合体させて、 プログラミングカーにできま す。iːo さえ持っていれば、 安価にプログラミングカーを 作れます。

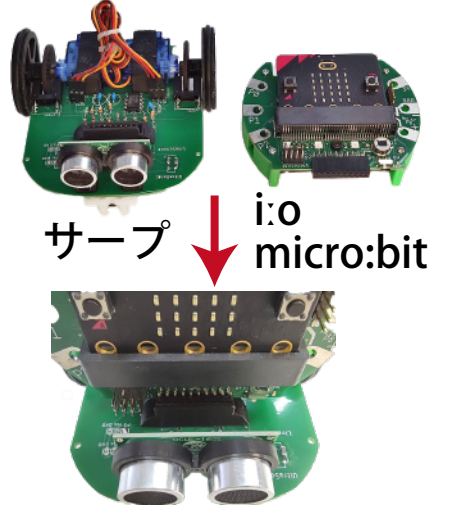

サープのソケットに iːo を挿入して合体!

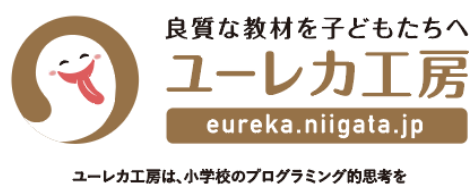

取り入れた授業向けの教材の開発・製造・販売を専門に行っています。

### 特徴 2 高精度のモータ-コントロール

モーター軸に取りつけた光 学センサーで、高精度にモー ターのコントロールが可能。 直進性もバッチリです!

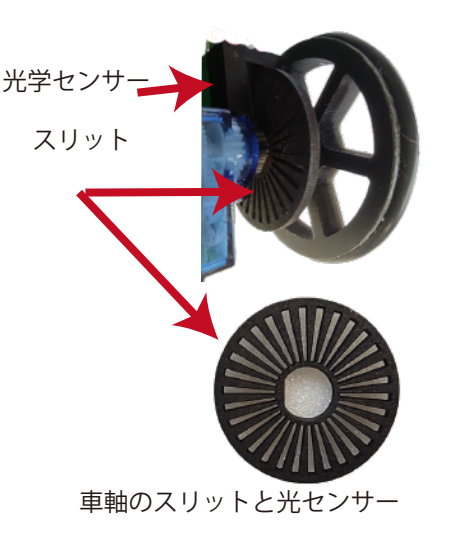

### 特徴 3 作る楽しみ (完成品もあり)

抵抗やコンデンサ、IC など をハンダ付けし、モーター やセンサーを取り付けます。 車の仕組みがよく分かりま す。

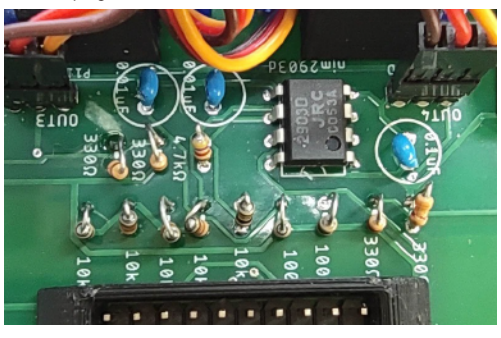

抵抗やコンデンサ、モーターなどを取り付け

可能なプログラミング例 ・衝突回避自動車 ・人を検知して動く ・ライントレース ・リモコンカー

- ・自動点灯 ・迷路探検
- 

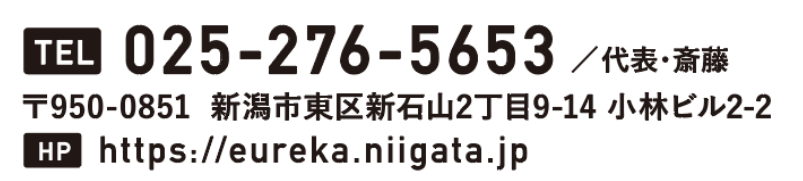

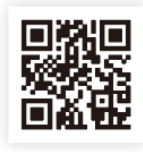

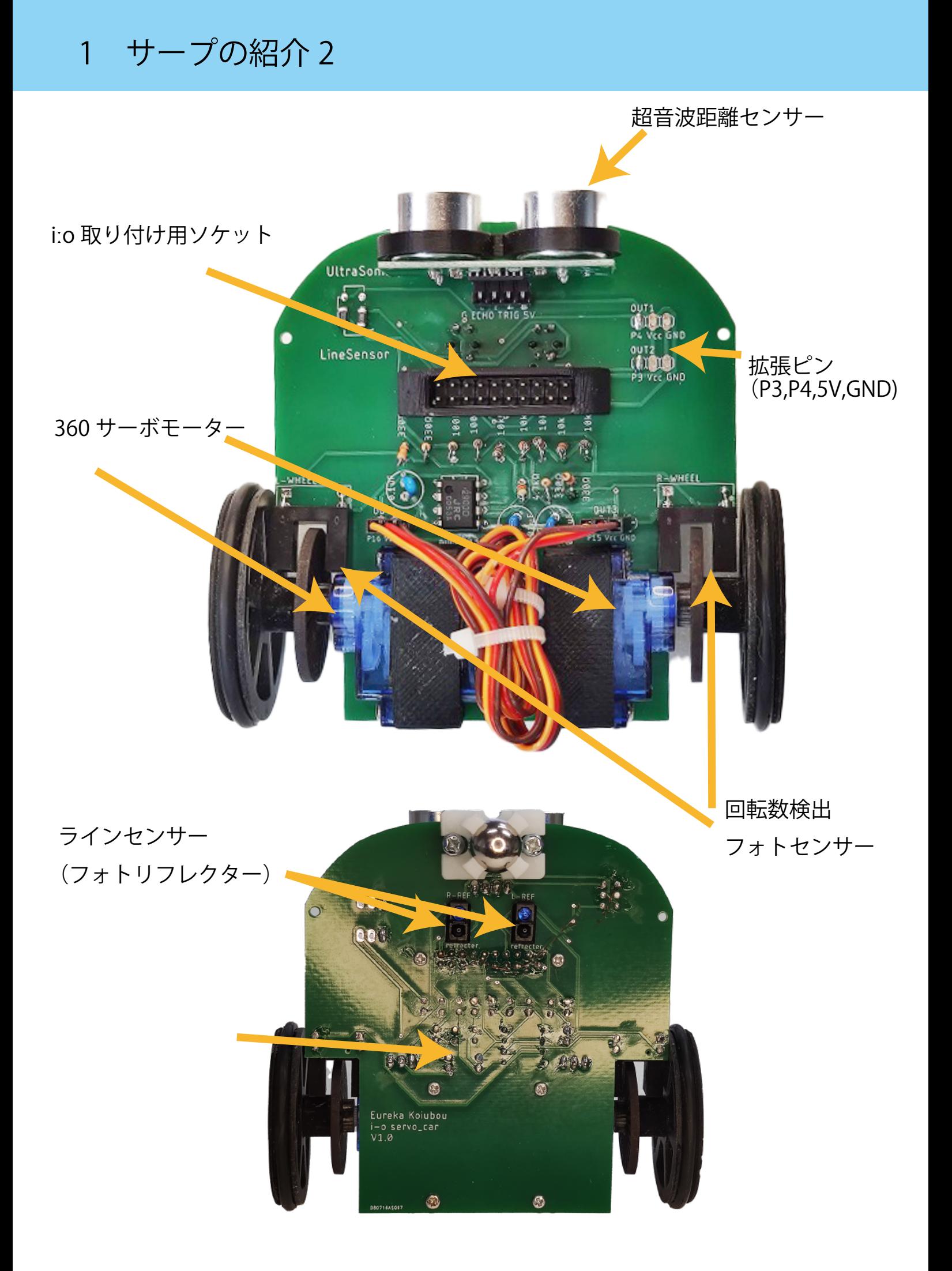

# 2 iːo 用プログラミングカーユニット「サープ」の使用方法

1 使用するもの

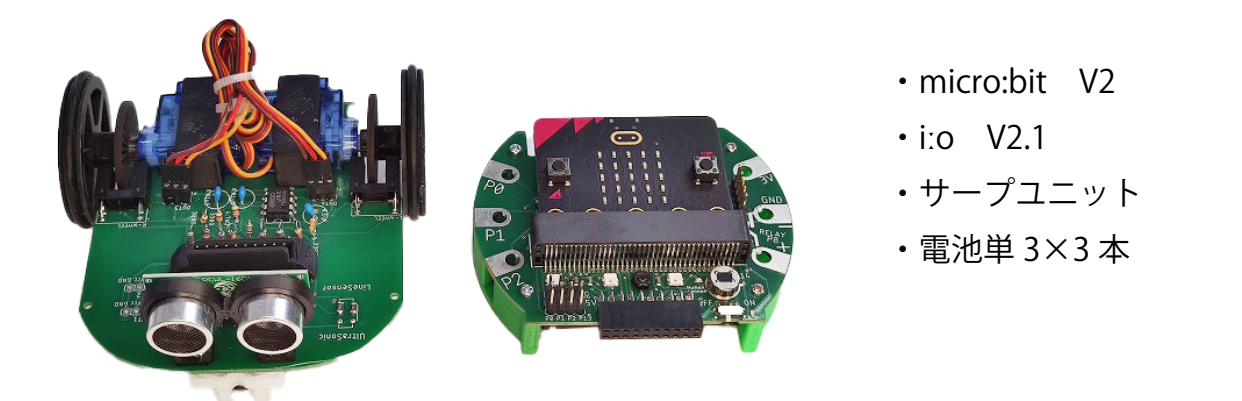

しなのカー1個 、 ペンアダプター1個 、 6 ピンカバー 1個 ( 取り付け済み)

オプション カラーセンサー

2 準備

① micro:bit の差し込み方と電池の装着

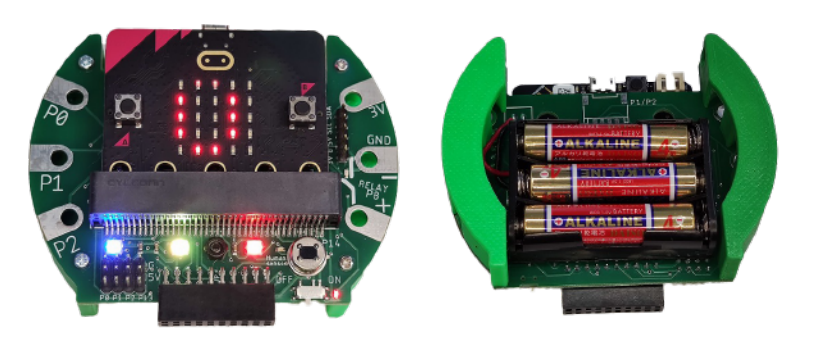

iːo 上の電源

サープ上には電源ボタンはありません。 電源の入れ方

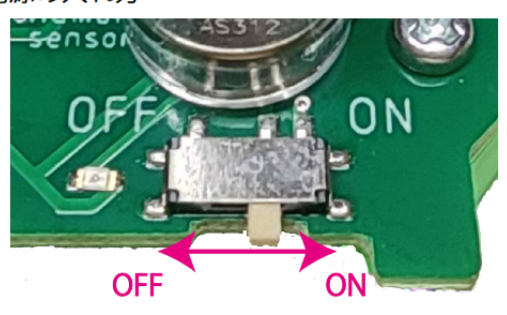

② iːo をサーブに差し込む

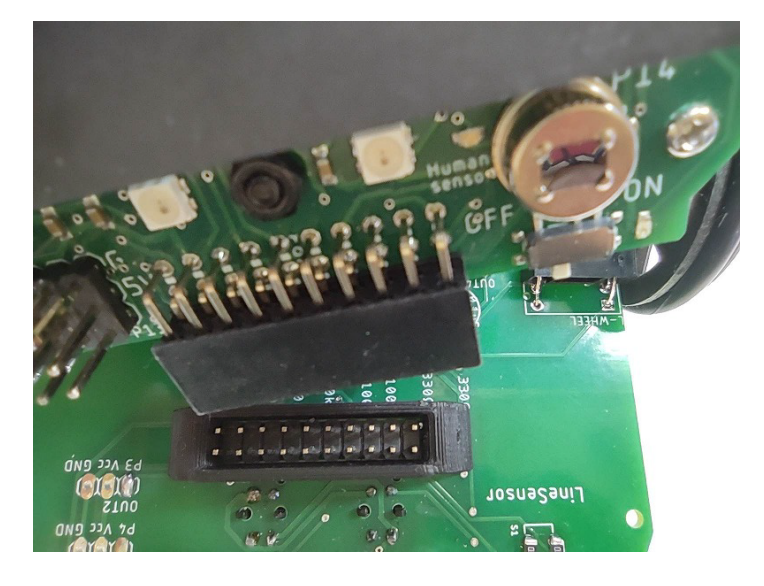

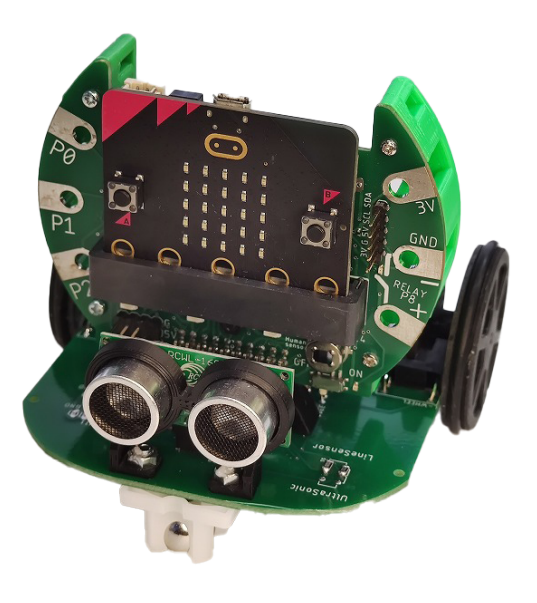

# 2 micro:bit を使った基本的な操作手順

# (Windows・Mac・Chromebook 使用)

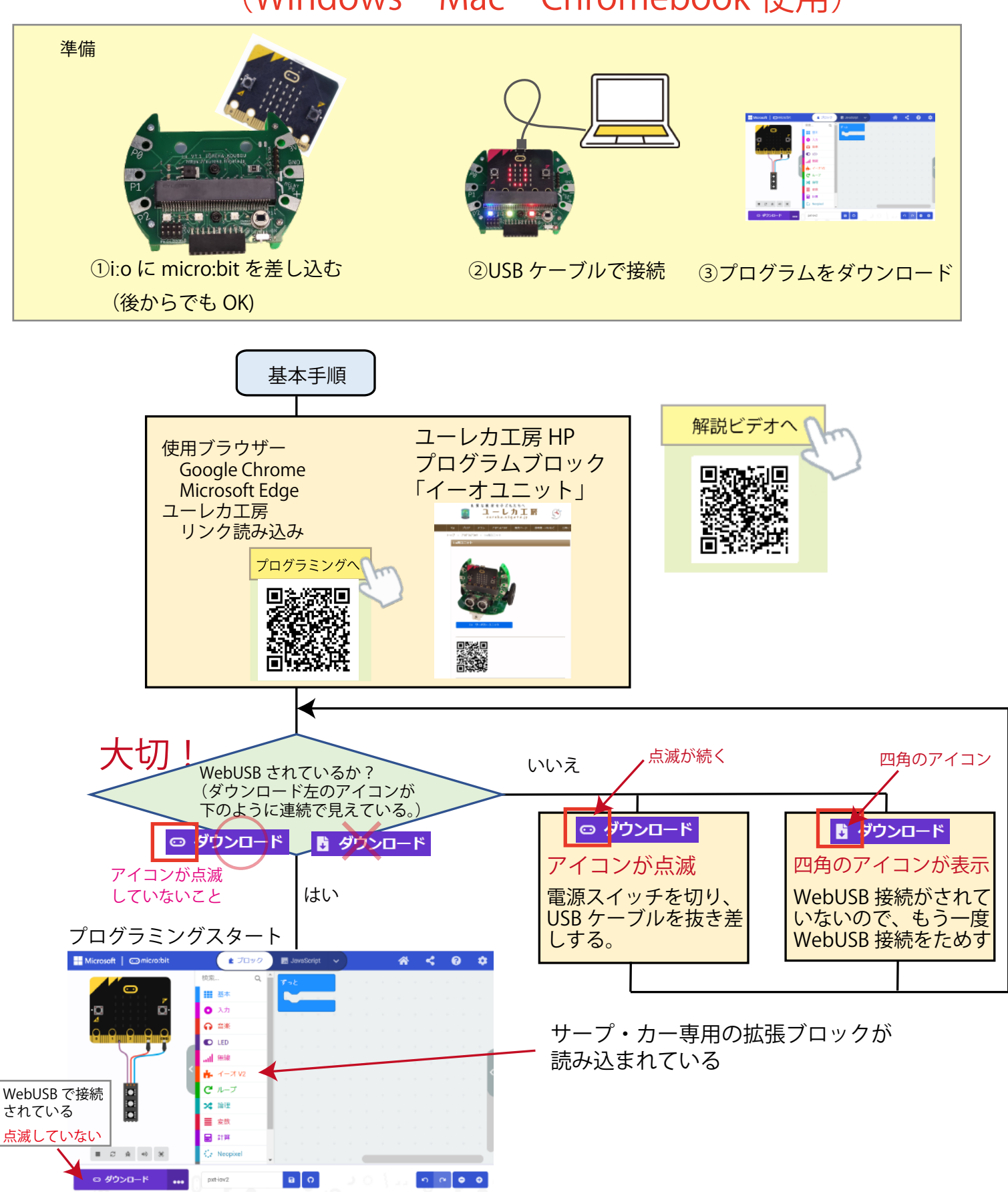

※ WebUSB 接続で、「ダウンロード」左のアイコン点滅現象について 電池を使って micro:bit へ電源を供給しながら USB ケーブルを抜き差しすると、WebUSB 機能が働か なることがあります(アイコンの点滅が続く)。抜き差しする際は、iːo の電源を OFF にしてください。

# 2-2 micro:bit を使った基本的な操作手順

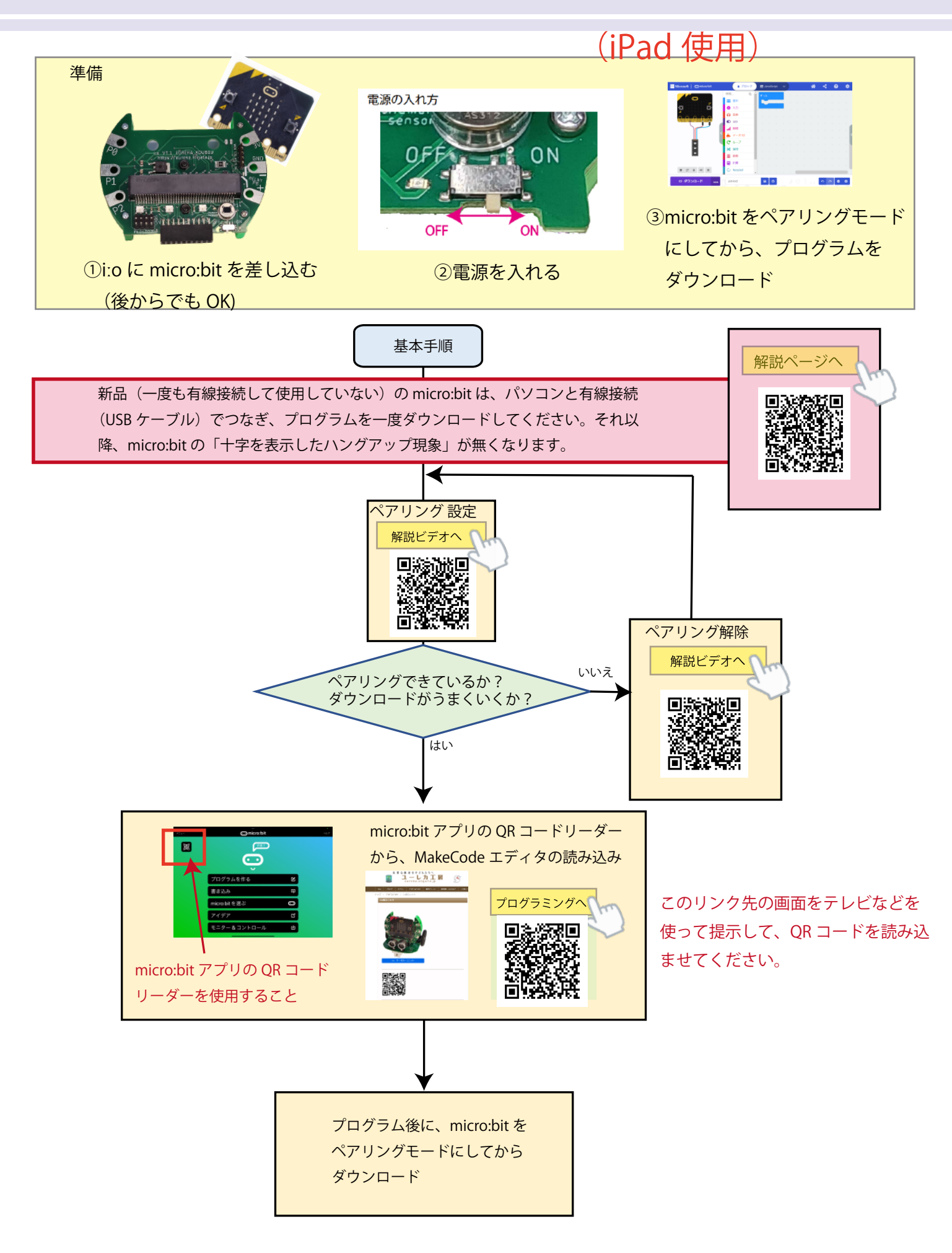

### 3- 1 拡張ブロックの説明

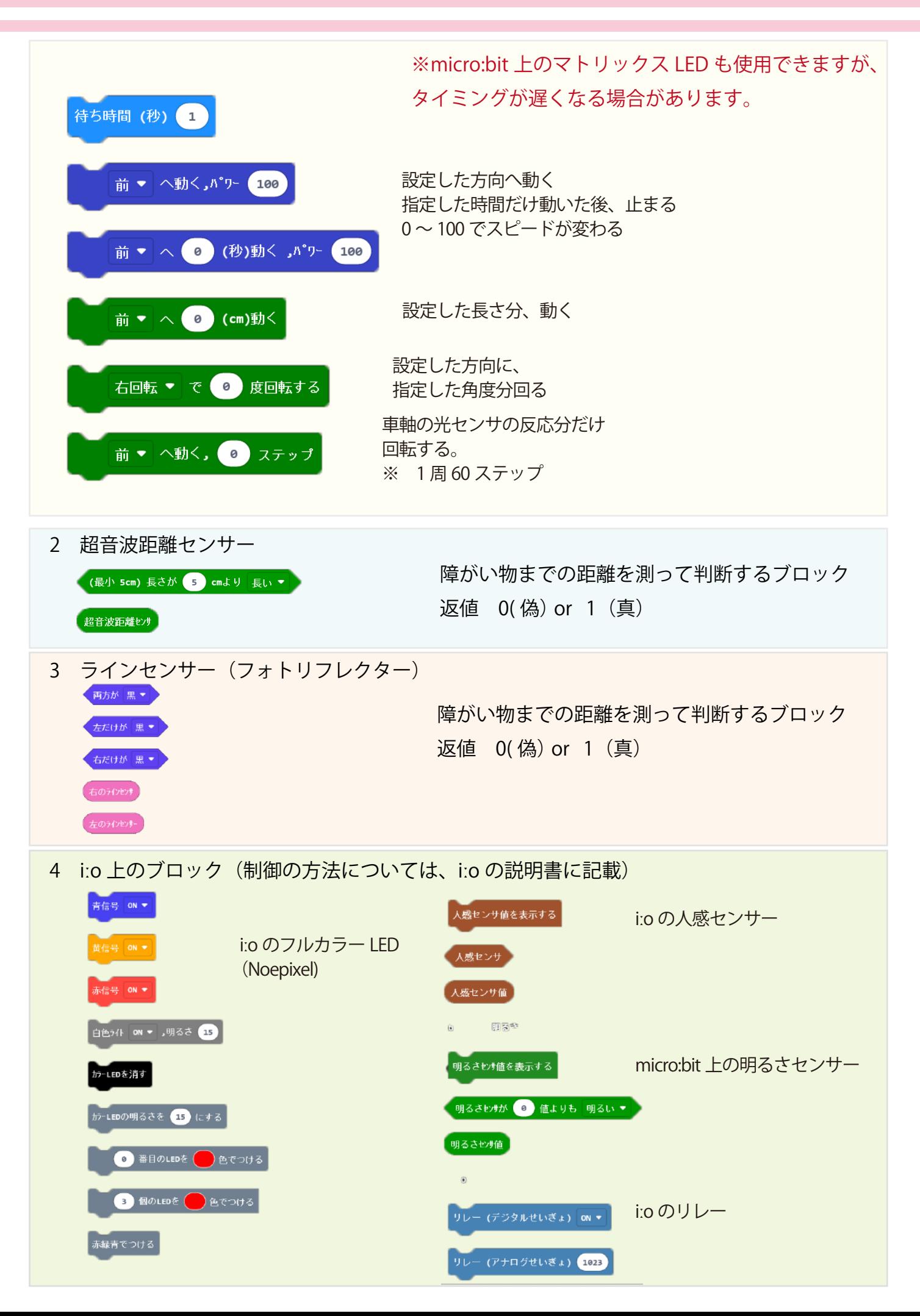

3- 2 拡張ブロックのプログラム例

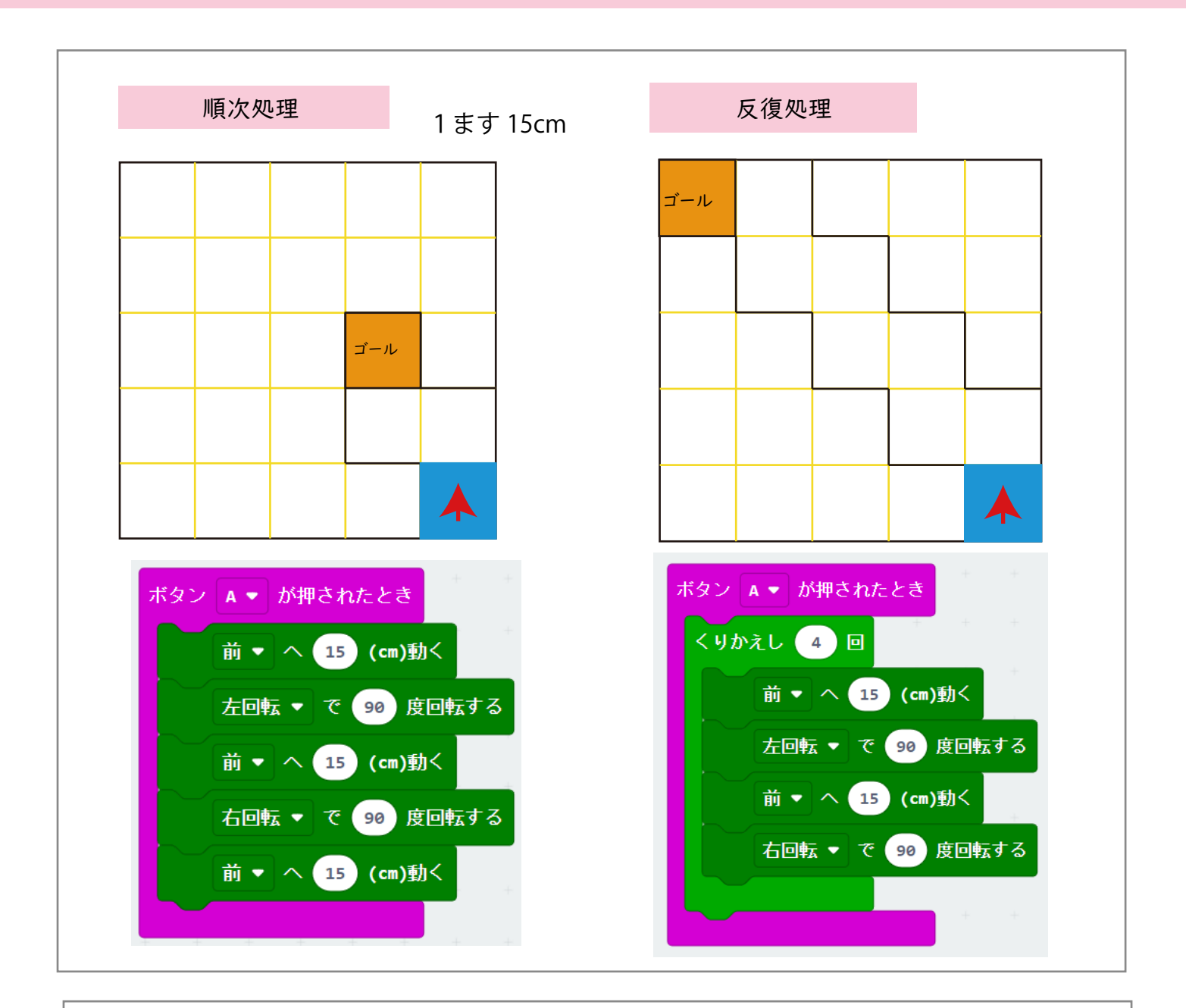

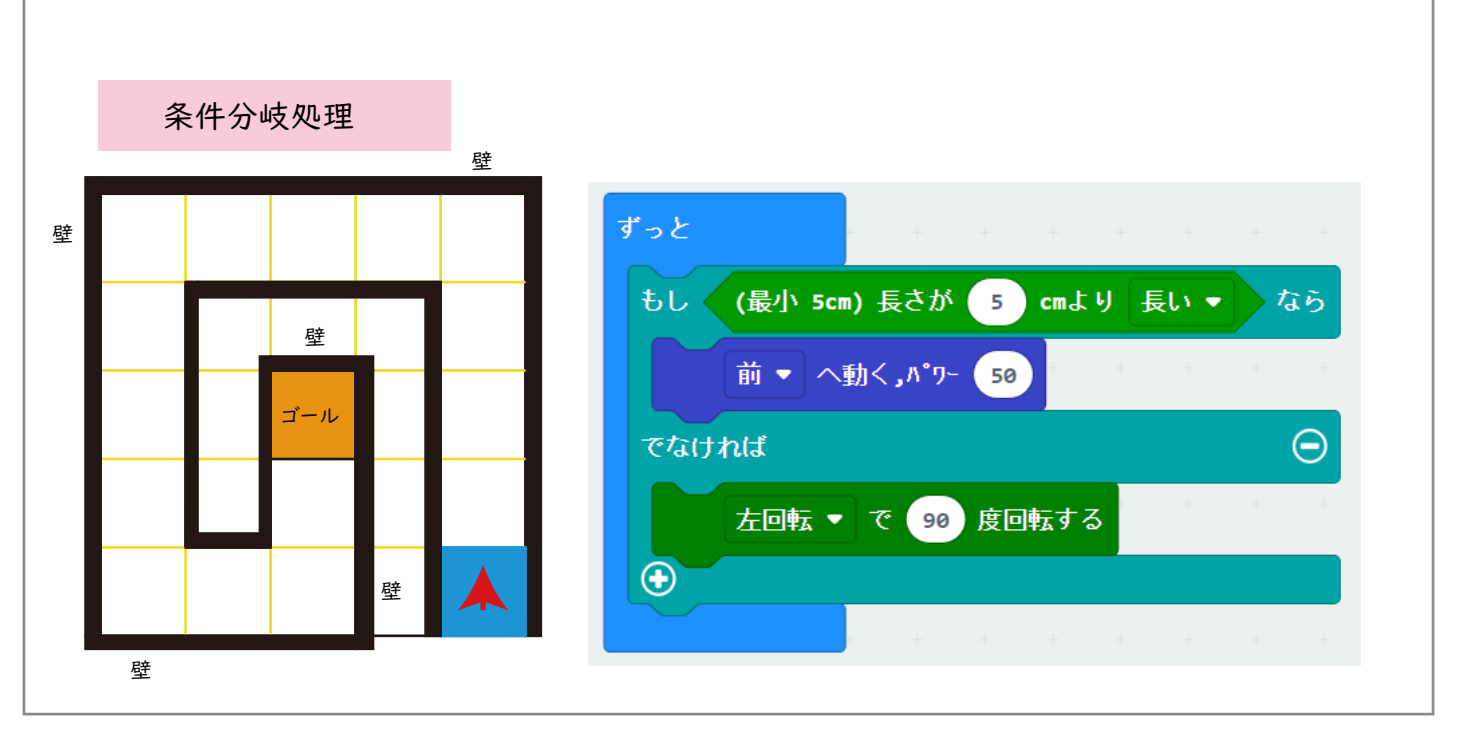

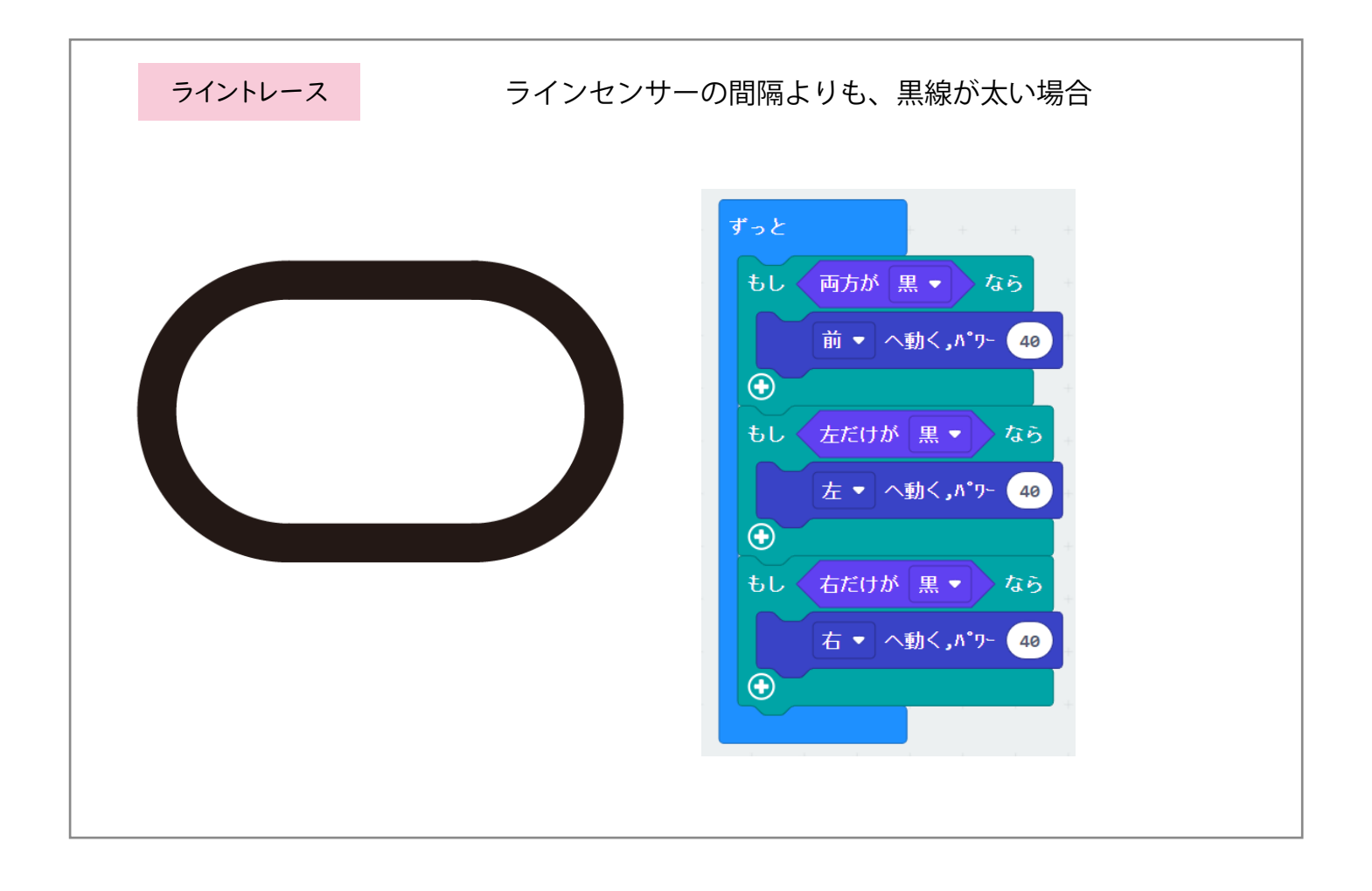

![](_page_7_Picture_2.jpeg)

![](_page_8_Figure_0.jpeg)

![](_page_9_Picture_24.jpeg)

![](_page_9_Figure_1.jpeg)

### 6 仕様 ならびに 注意事項

#### iːo 用拡張プログラミングカーユニット 「サープ」仕様

・外部入出力端子

Pin P3,P4,5V,GND (P3,P4 端子を使用する際は、micro:bit 上の LED を OFF にすること)

・基板上の使用 I/O

```
 超音波センサ
      I2C ADD:0x57
 左・フォトリフレクター(B input)
      P1
 右・フォトリフレクター (A input)
      P0
 360 サーボモーター
      左 P16
      右 P15
 左ホイール・フォトセンサー (D input)
      P13
 右ホイール・フォトセンサー (C input)
      P2
※他に、i:o 上で P8(リレー)、P14(人感センサー)、P9 (Neopixel) 使用
```
使用上の注意事項

1 使用目的について

本製品に関しては、使用目的、用途、環境などを明確にし、製品の特性/特長を正しく理解して使用することが必要です。

 本製品は、学校や家庭での実験に使用するもです。日常、常に電源を入れて使用する用途には適しておりません。 正しい使用方法を無視または用途以外の目的に使用した場合は、特長/仕様を満足できない場合があります。

2 製品の扱いについて

 製品に使われているプラスチック部品は熱に弱いので、直射日光の当たる窓際や金属板の上、実験における火気類の近くなどに置かないようご注意 ください。

 半導体部品の実装された電子部品は、十分な静電気防止対策が必要です。静電気や物理的な破壊を軽減するために対策部品を実装していますが、完 全なものでは

ありません。特に micro:bit は静電気破壊を防ぐためにも、扱う前に回りの金属に触れて体の静電気を除去してから扱うと良いと言われています。

- 3 長時間使用しない場合は、乾電池の液漏れなどを防止する上で、取り外して保存をおすすめします。
- 保証・修理・交換に関して

通常使用における無償保証期間は、製品の納入後 12 ヶ月以内となります。

当社にて保証対象外にあたるケースと判断させていただいた場合は、有償にて修理・交換をさせていただきます。

お願い事項

仕様・部品変更について

### ユーレカ工房 HP のご紹介

#### プログラミング用拡張ブロックなどは、常に最新版をダウンロードして使用してください。

![](_page_11_Picture_2.jpeg)

マニュアルの PDF ファイルは、 HP 内にあります。

# iːo用プログラミングカーユニット「サーブ」 マニュアル

発 行 日/2024年1月29日

発 行/ユーレカ工房 〒950-0851 新潟市東区新石山2丁目9-14 小林ビル2の2 https://eureka.niigata.jp TEL 025-276-5653 saito@eureka.niigata.jp © Hiroshi Saito 2024

![](_page_11_Picture_7.jpeg)

●本書に関するご質問は、弊社ホームページの「お問い合わせ」フォームよりお送りください。 なお、ご質問の内容によっては返答に日数がかかること、また、本書の範囲を超えるご質問につきましてはお答え できないことをあらかじめご了承ください。 ●本書で紹介しているアプリケーションソフトの画面や仕様およびURLや各サイトの内容は変更される場合があ ります。